## **CMIS Referrals – ShelterPoint**

Referrals sent by Centralized Intake to programs that utilize ShelterPoint (ES, TH, and single-site PSH) can be accessed by project. Any incoming referrals will be listed in the "Outstanding Referrals" section found beneath your Shelter Inventory/bed list.

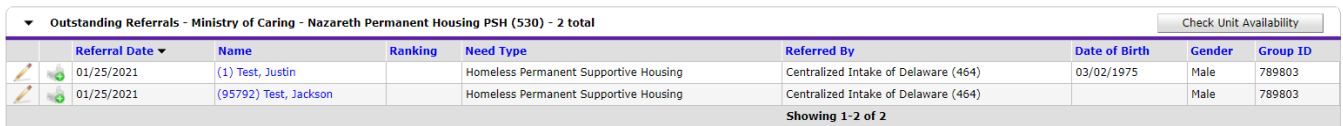

## **To Decline/Cancel a Referral:**

1. Click the pencil icon next to a client whose referral you are closing out.

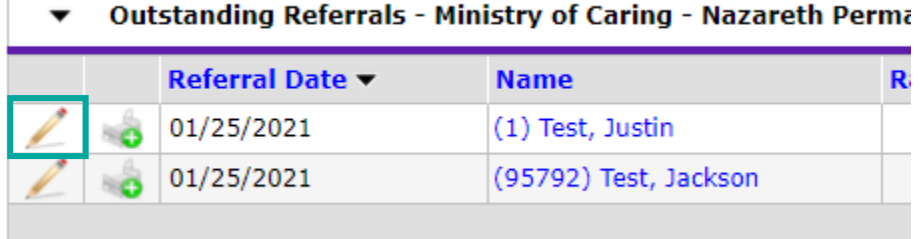

2. Referral information will come up for the entire household referred (if not a single individual). If you are only declining/canceling the referral for some household members, but not all, un-check the names of the clients you are still planning to

serve. If you are declining/canceling the entire referral, skip this step.

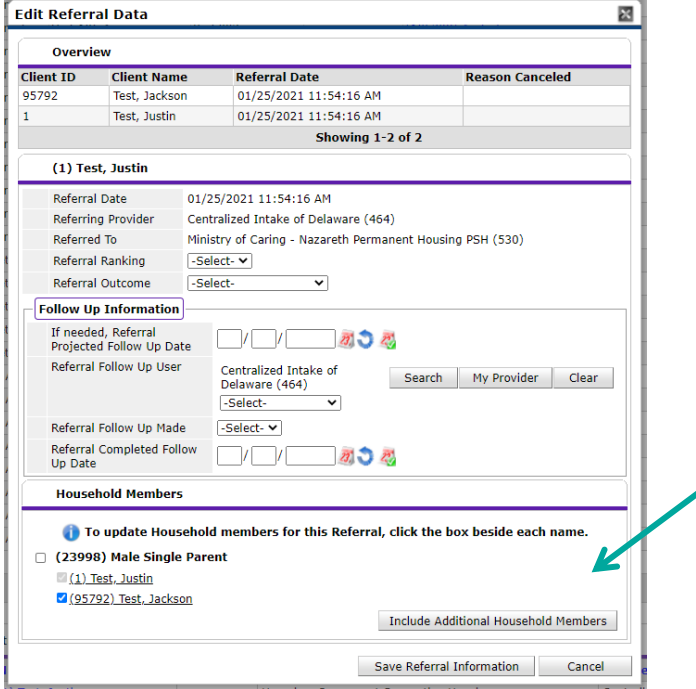

If you have any further questions about using Referrals in CMIS, please contact Amelia Ramsaran, Data Training Manager, at aramsaran@housingalliancede.org.

3. Update the **Referral Outcome** line to "Declined" if your organization is choosing to not proceed with the client's referral, or "Canceled" if your organization cannot proceed with the client's referral.

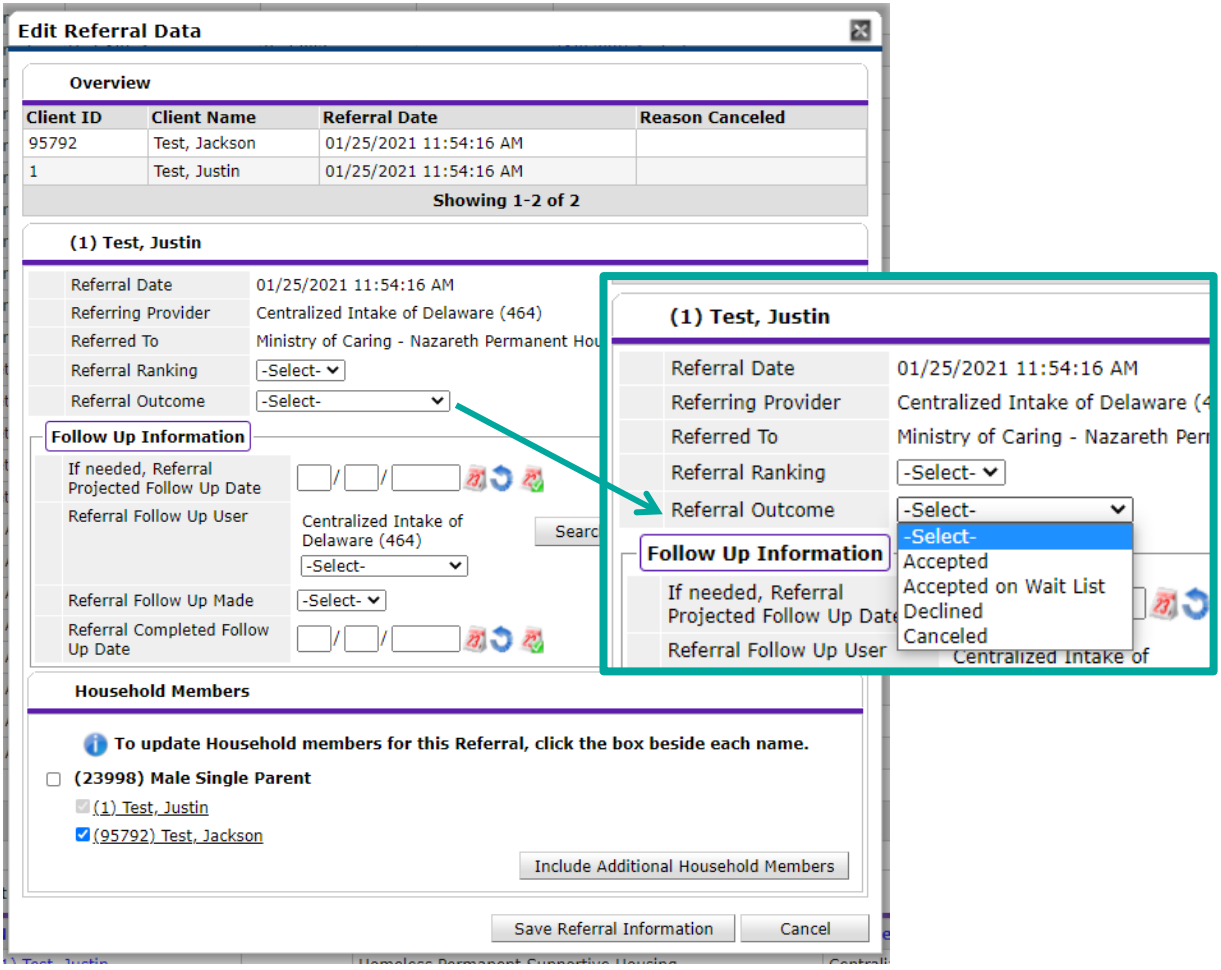

4. Once "Declined" or "Canceled" is selected for the Referral Outcome, another assessment line appears that says, "**If Canceled or Declined, Reason**". Select the option that best matches why the referral will not be accepted.

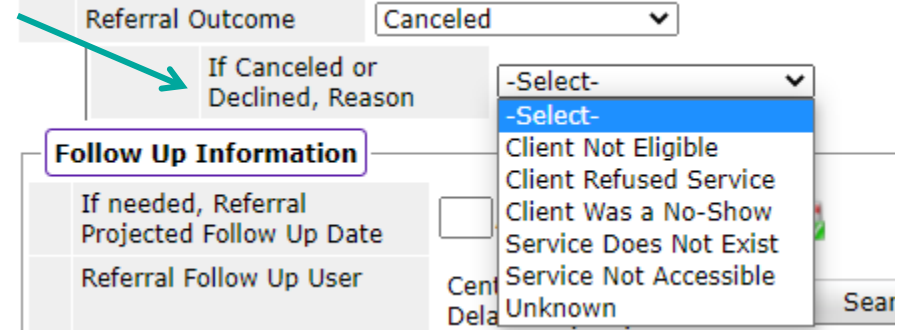

5. Click the "Save Referral Information" box. The clients will no longer show in the "Outstanding Referrals" section as their referral was updated.

If you have any further questions about using Referrals in CMIS, please contact Amelia Ramsaran, Data Training Manager, at [aramsaran@housingalliancede.org.](mailto:aramsaran@housingalliancede.org) 

## **To Accept a Referral:**

1. Click the bed icon next to a client whose referral you are accepting.

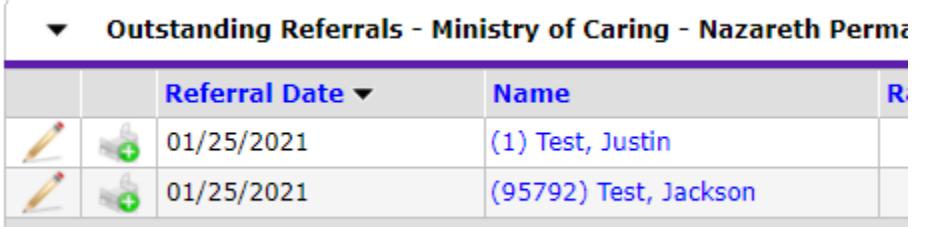

2. This immediately takes you the client's Check In screen. Checking the client into your program through the Outstanding Referrals accepts the referral.

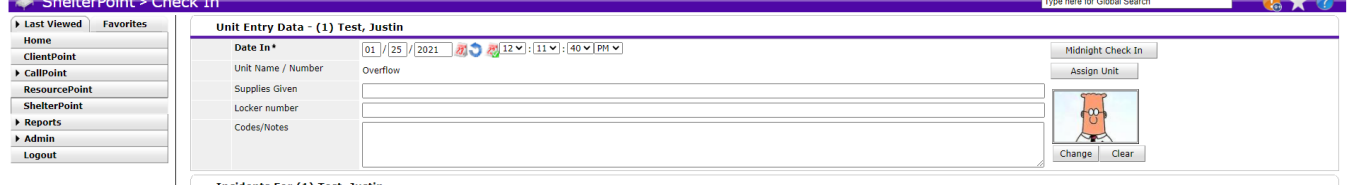

3. Continue the Check In process as outlined during trainings. Consult your ShelterPoint Training PowerPoint if you have any questions about the check-in [process.](https://www.housingalliancede.org/community-management-information-system)